*Матеріали VІ Міжнародної науково-технічної конференції молодих учених та студентів. Актуальні задачі сучасних технологій – Тернопіль 16-17 листопада 2017.*

### **УДК 624.014**

### **В.М. Солодкий, Л.А. Петровський, І.М. Підгурський**

Тернопільський національний технічний університет імені Івана Пулюя, Україна

## **МОДЕЛЮВАННЯ НАПРУЖЕНО-ДЕФОРМІВНОГО СТАНУ БАЛОК З ГОФРОВАНОЮ СТІНКОЮ**

# **V.M. Solodkyi, P.L. Petrovskyi, I.M. Pidgurskyi MODELLING OF STRESS-STRAIN STATE OF SIN BEAM**

Ефективне використання комп'ютерних технологій [1, 2] для моделювання напружено-деформівного стану балок з гофрованою стінкою має велике значення для успішного проектування балок даного типу.

Метою дослідження є визначення алгоритмів моделювання фізичної моделі балки з різноманітними формами обрисів гофрованих стінок; визначення методів присвоєння для елементів моделі потрібних фізичних характеристик; виявлення найбільш оптимальних способів закріплення та навантаження конструктивного елементу, що дозволило б отримати більш точні результати розрахунків.

Під час проведення дослідження, за допомогою програмного комплексу AutoCAD 2016 створювалися тривимірні моделі балок з різною конфігурацією та геометрією гофрованої стінки (рисунок 1). Для подальшого розрахунку максимальних нормальних та дотичних напружень, а також визначення форм втрати стійкості, файли 3D моделі експортувалися в розрахунковий програмний пакет Ansys Workbench 14.5 (рисунок 2). За основу було прийнято шарнірно оперту, сталеву, тонкостінну балку двотаврового перерізу, прольотом 12000 мм, висотою 680 мм, товщиною стінки 3 мм, яка набувала прямокутних, трикутних, трапецевидних і синусоїдальних обрисів. Також було створено моделі із більш густим та менш густим кроком гофр.

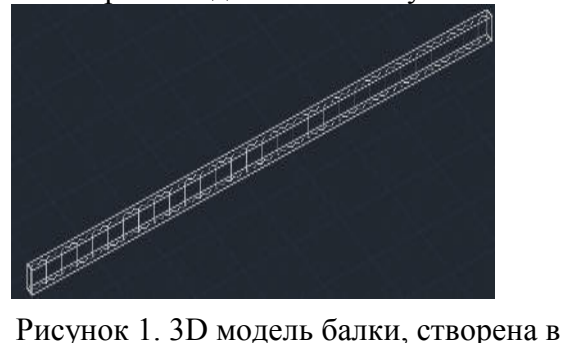

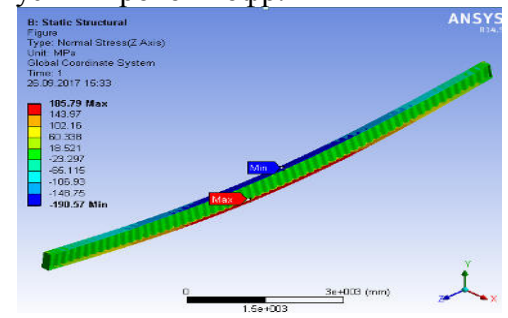

Рисунок 2. Розподіл нормальних напружень в балці з гофрованою стінкою

програмному комплексі AutoCAD Виявлено, що створення 3D моделей краще проводити із використанням програмного комплексу AutoCAD 2016, який є найбільш зручним для даного виду проектних робіт. Відповідно до даного рішення, тривимірну модель потрібно зберегти у форматі \*sat, що дозволить провести її подальший експорт в інші програмні комплекси, зокрема Ansys Workbench 14.5.

Результати досліджень доцільно застосовувати при створенні та розрахунку складних 3D моделей конструктивних елементів будівельної галузі.

### **Література**

1. Бруяка В.А. Инженерный анализ в Ansys Workbench. Часть 1 / В.А. Бруяка, В.Г. Фокин, Е.А. Солдусова, Н.А. Глазунова, И.Е. Адеянов. - Самара: Самар. гос. техн.ун-т, 2010. - 271 с.

2. Морозов Е.М. ANSYS в руках инженера: Механика разрушения. Учебное пособие / Е.М. Морозов, А.Ю. Муйземнек, А.С. Шадский. - М.: ЛЕНАНД, 2010. – 456 с.